*Fakturering*

## **Fakturering**

Gå in i delsystemet Fakturering, välj Fakturering. Välj funktion **<FAKTURAUTSKRIFT>**, **KLAR**.

För att skriva ut en enstaka faktura så skriver du in ordernumret samt fakturadatum (**INSERT** ger dagens datum). **KLAR** och fakturan till ordern skrivs ut.

För att skriva ut samtliga fakturor för en och samma kund så skriver du in kundnumret, anger faktura datum och rätt ordertyp, **KLAR**.

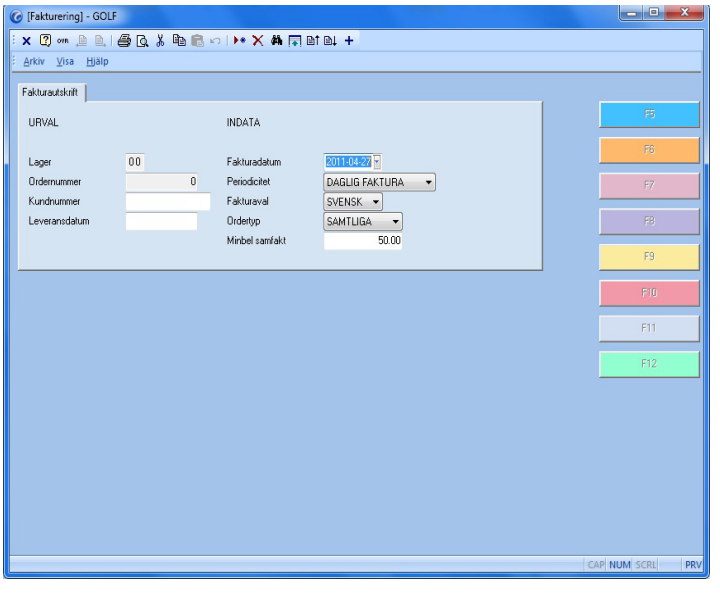

**FIGURE 16. Fakturautskrift**

Om inte fakturan skrivs ut, kontrollera att kunden är satt till den Ordertyp du har angett. **<EN PER ORDER>**, **<PER LEVADRESS>** och **<SAMFAKTURA>**. Detta kan ändras för den enskilda ordern också.

Om du vill skriva ut samtliga fakturor som ligger i systemet så skriver du endast in fakturadatum, sätter Periodicitet toggeln till **<MÅNADSFAKTURA>** och Ordertyp till **<SAMTLIGA>**, **KLAR**, svara ja på frågan "Starta fakturering". Nu kommer alla svenska fakturor ut, om du vill skriva ut alla exportfakturor så gör du på samma sätt fast du ändrar Valuta toggeln till **<EXPORT>**.

När samtliga fakturor skrivits ut så väljer du funktion **<FAKTURAJOURNAL>**, svara ja på frågan "Starta uppdatering".

En fakturajournal skrivs ut, om integreringen till redovisningen är satt att uppdateras automatiskt så skrivs även en verifikationslista ut med fakturajournalen.

Om inte så gå till delsystemet Redovisning, välj Verifikationer, välj **<UPPDATERING>** och **<KUNDFAKTUR>**, **KLAR**, så skrivs verifikationslistan ut.